## **Použití nástroje "ruka" v náhledu před tiskem**

Nástroj **"ruka"** umožňuje posouvat obsah dokumentu místo použití klasických posuvníků (scrollbarů).

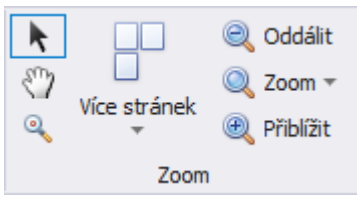

Pro aktivaci nástroje **"ruka"** stačí kliknout na ikonu **Ruka** *(Hand Tool)* ve skupině **Zoom** .

Poté, co kliknete na stránku dokumentu, se ikona změní z na . Pomocí funkce [Drag&Drop](https://docs.elvacsolutions.eu/pages/viewpage.action?pageId=51839922) přetáhněte ukazatel myši pro posouvání v dokumentu.